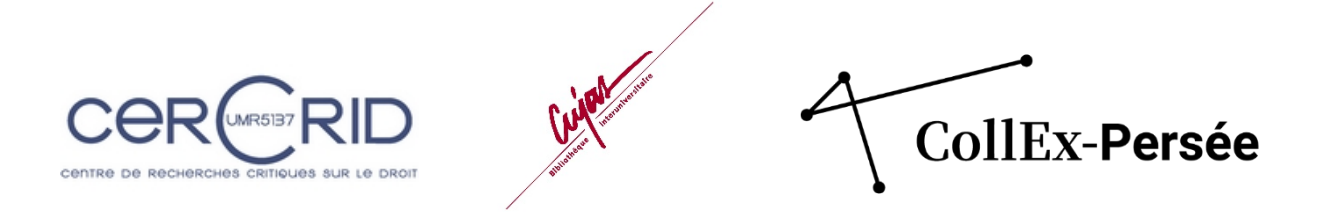

# <span id="page-0-0"></span>Projet HOPPE-Droit

(Hypothèses d'Observation des Productions Pédagogiques Editées en Droit) Lauréat AAP Collex 2019 – Réalisation avril 2019 – avril 2021

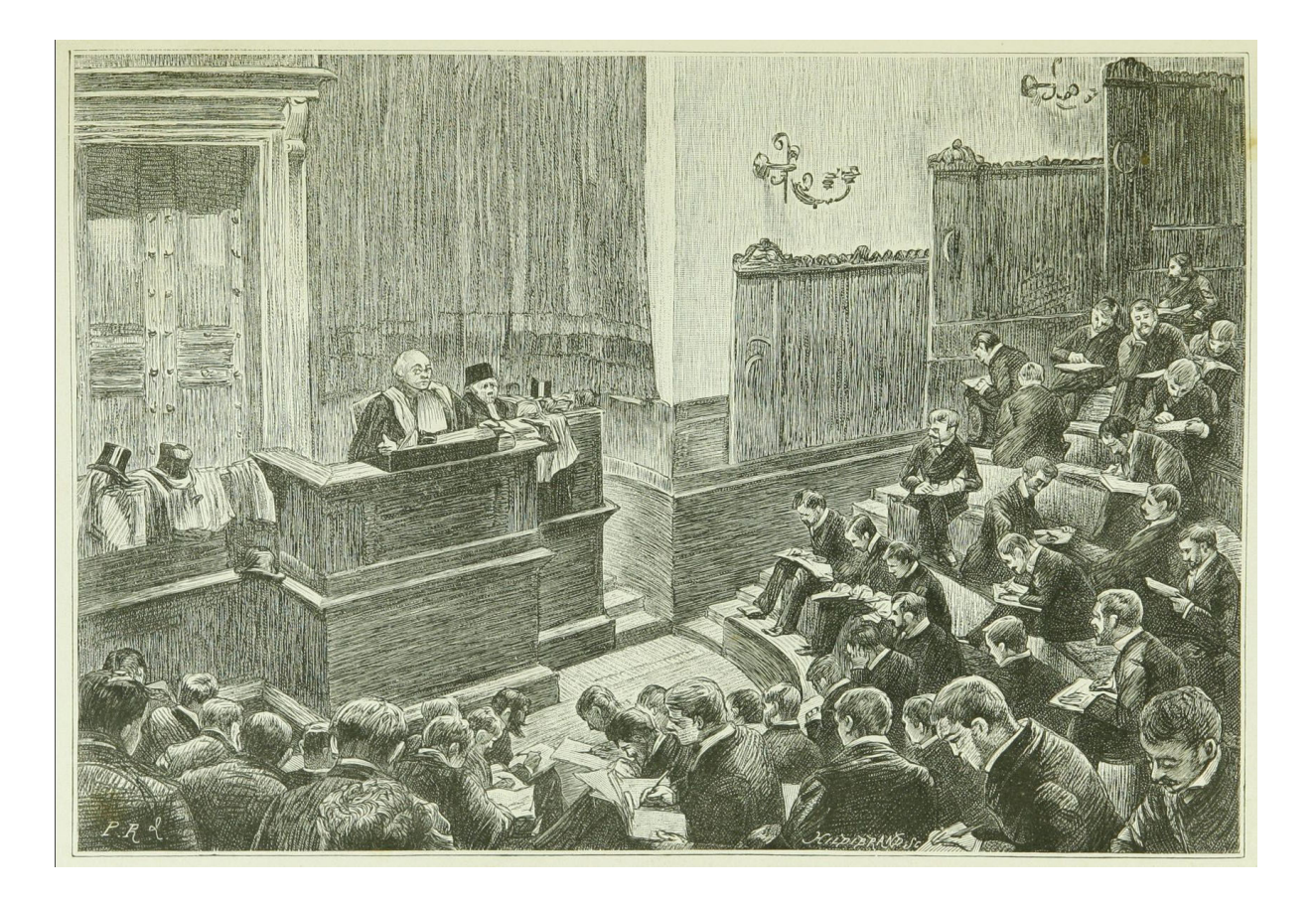

# <span id="page-0-1"></span>Bilan scientifique

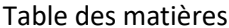

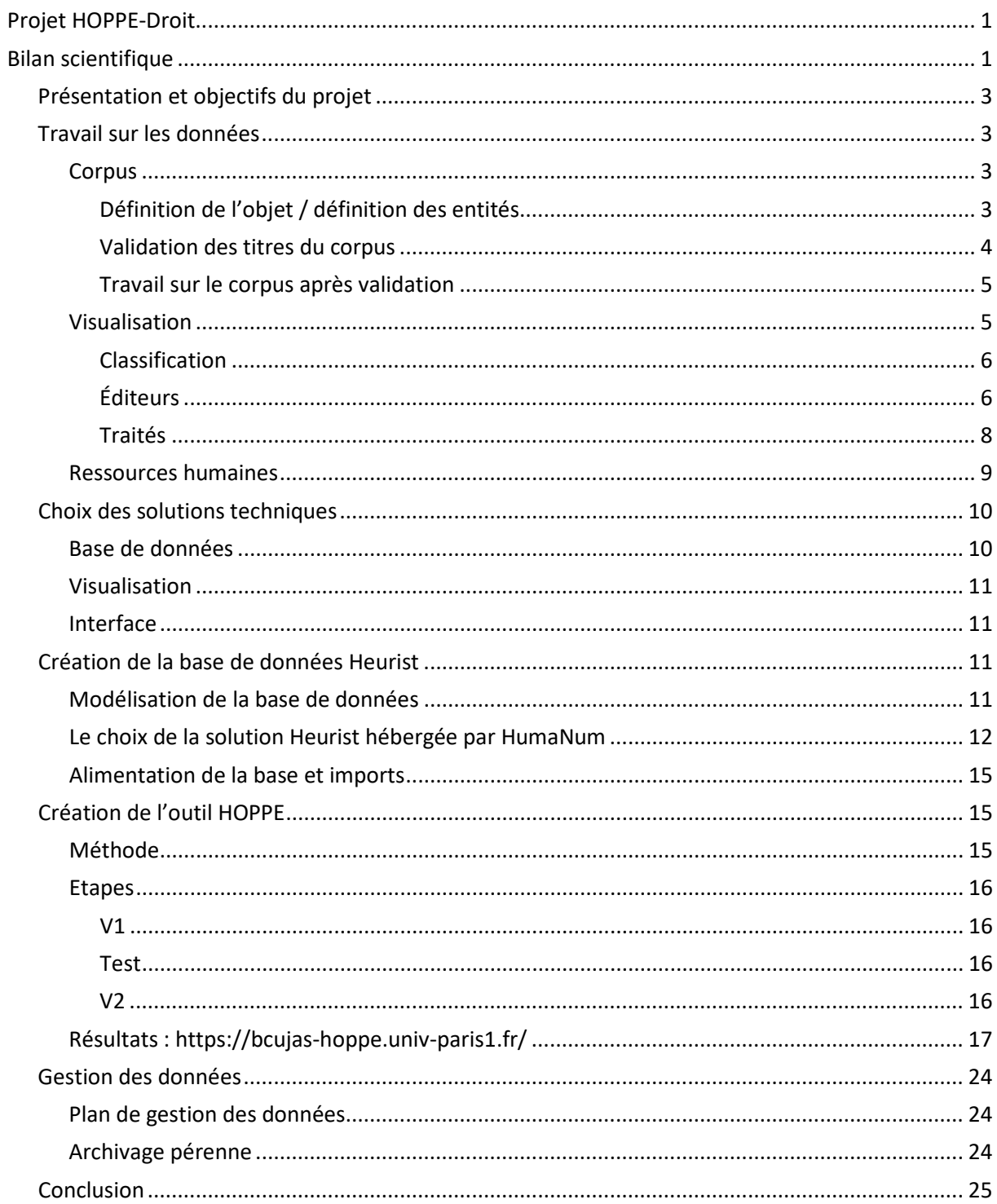

# <span id="page-2-0"></span>Présentation et objectifs du projet

Le projet HOPPE-Droit (Hypothèses d'observation des productions pédagogiques éditées en droit) a été proposé dans le cadre de l'appel à projets CollEx fin 2018. Il a été sélectionné parmi les lauréats, et a débuté en avril 2019. Il était construit en partenariat entre la bibliothèque Cujas, le CERCRID $^{\rm 1}$  $^{\rm 1}$  $^{\rm 1}$ , l'IRJS $^{\rm 2}$  $^{\rm 2}$  $^{\rm 2}$  et l'ABES.

Dans le prolongement de précédentes collaborations des experts scientifiques Anne-Sophie Chambost et Pierre Bonin avec l'équipe de la bibliothèque Cujas dans le domaine de l'histoire de la production et de la circulation des savoirs juridiques, l'objectif du projet était d'élaborer un outil d'observation des productions pédagogiques en droit qui se trouvent dans le catalogue de la bibliothèque Cujas, pour la période 1804-1954. L'intuition commune était qu'un tel outil permettrait d'éclairer les évolutions du droit français et de son enseignement, saisis à travers l'édition d'ouvrages de nature pédagogique.

L'outil devait combiner un module de recherche classique et un module de data visualisation.

Le projet devait également permettre à la bibliothèque Cujas d'éprouver ses collections.

Dernier objectif, l'outil et la méthode devait être dûment documentés et reproductibles à d'autres domaines.

# <span id="page-2-1"></span>Travail sur les données

L'objectif du travail sur les données a été double dès le départ : il s'agissait évidemment d'une part de constituer le corpus le plus pertinent, le plus propre et complet possible, mais aussi d'assurer la présence des données nécessaires aux différents scénarios de visualisation que nous envisagions.

# <span id="page-2-2"></span>**Corpus**

# <span id="page-2-3"></span>**Définition de l'objet / définition des entités**

Là encore, la création du corpus a obligé à maintenir deux exigences en parallèle. La sélection des titres nécessitait de travailler sur la définition de l'objet, tandis que la perspective de création d'une base de données relationnelle imposait un travail de définition des entités, des relations et des attributs en fonction de l'objet étudié.

Concernant l'objet étudié, le premier postulat était de partir du catalogue de la bibliothèque Cujas en considérant que ses collections, héritières de la bibliothèque de la faculté de droit de Paris, n'étaient pas exhaustives mais représentatives d'une production destinée à étudier et enseigner le droit. Par ailleurs, en première approximation, l'idée des chercheurs associés au projet a surtout été de ne pas s'enfermer dans une définition trop restrictive (type « manuel de droit … ») pour ne pas risquer d'introduire d'emblée un biais dans l'étude. En définitive, il a été décidé que l'étude porterait sur les « productions pédagogiques éditées » en droit francophone, sur une période courant de la réouverture des facultés de droit en 1804 jusqu'à la réforme de la licence en 1954.

<span id="page-2-4"></span> <sup>1</sup> Centre de recherches critiques sur le droit, Sciences Po Lyon – Université Jean Monnet de Saint-Etienne.

<span id="page-2-5"></span><sup>&</sup>lt;sup>2</sup> Institut de recherche juridique de la Sorbonne, Université Paris 1.

Ainsi, les termes de requête suivants, relativement larges, ont été listés par les chercheurs associés au projet en vue d'une première extraction du catalogue :

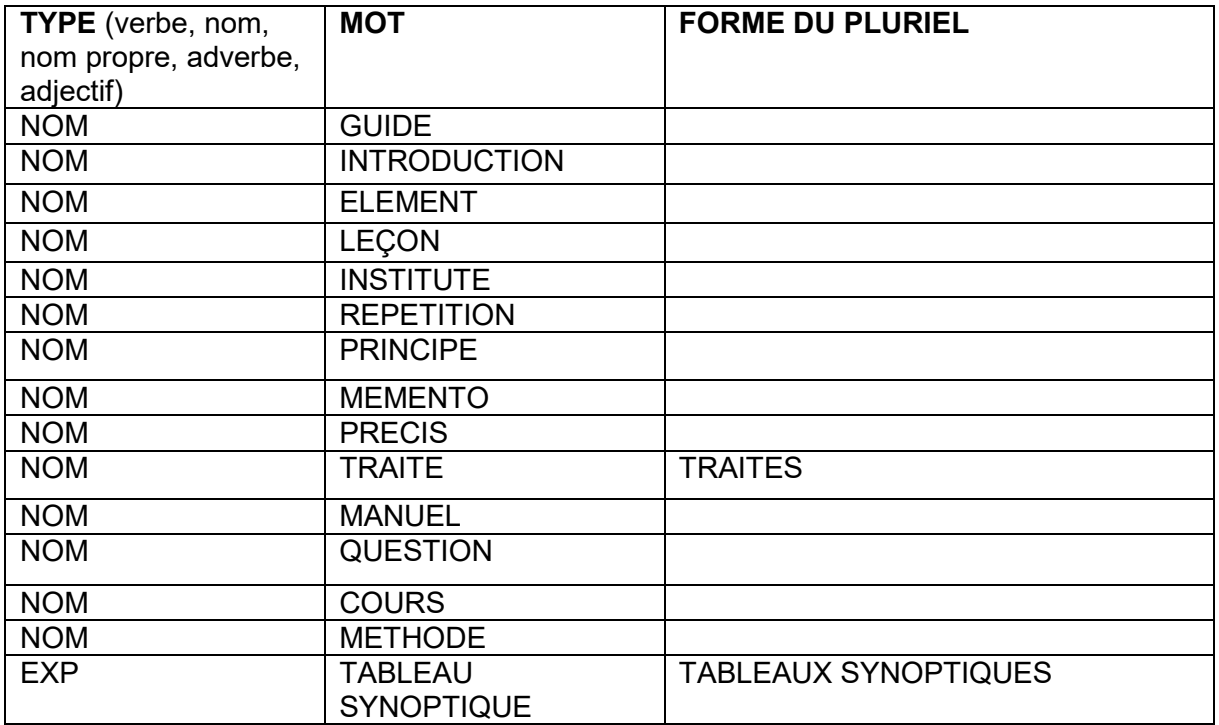

En parallèle, entamant le travail sur la base de données, quatre entités principales ont été définies : « production pédagogique en droit », « auteur », « éditeur » et « collection ». Pour chacune d'elle, une liste de tous les attributs possibles et souhaités a été établie.

### <span id="page-3-0"></span>**Validation des titres du corpus**

Le corpus initial, issu de la première extraction du catalogue, comprenait 13376 entrées. Ce corpus présentait, du fait de la variété des termes requêtés, un certain bruit. Un premier tri a été effectué sans appliquer de critère particulier, en éliminant au fil de la lecture du fichier les titres qui n'étaient évidemment pas pertinents pour le corpus. Le terme de requête « cours » avait par exemple fait ressortir un certain nombre de titres portant sur les cours d'eau.

Un travail de tri plus systématique a ensuite été appliqué, d'abord en fonction des éditeurs, puis des collections, puis des auteurs.

L'application de ces différents filtres et tris a permis de réduire le corpus initial à environ 5600 entrées.

A ce point, des validations par ensemble n'étaient plus possibles. L'obligation de laisser d'autres tâches en suspens pendant le confinement a permis à la chef de projet HOPPE, responsable du service Patrimoine de la bibliothèque Cujas, de faire une validation titre à titre des entrées restantes, tout en créant une liste pour les titres suscitant des doutes. A l'issue de ce travail, le corpus comprenait 3462 entrées, et il restait un peu plus de 400 titres à vérifier. Pour cela, Anne-Sophie Chambost, chercheuse associée au projet, a fait cinq séances de validation livre en main. Une centaine de titres a alors rejoint le corpus validé. Ces séances, qui n'étaient pas prévues initialement dans le déroulé du projet, ont été extrêmement riches, permettant une appréhension concrète du corpus étudié, et surtout un affinage et une explicitation des choix scientifiques de sélection des titres du corpus.

Ainsi, il a été décidé de faire rentrer dans le corpus les cours professés dans les facultés de droit, donnant lieu à examen et/ou diplôme ; les cours de droit professés en-dehors des facultés de droit, pour des étudiants, et validés par un examen et/ou un diplôme ; toute publication en droit dont l'objectif affirmé était l'aide à l'étude, la révision ou le passage d'examen des étudiants. Tout ce qui relevait des enseignements pratiques a été exclu. Enfin, seuls les ouvrages faisant l'objet d'une publication commerciale ont été intégrés.

### <span id="page-4-0"></span>**Travail sur le corpus après validation**

L'extraction originelle issue du catalogue de la bibliothèque était au format Excel et ne comportait pas l'ensemble des zones de la notice bibliographique, mais uniquement celles essentielles pour la sélection des titres.

Or, il était prévu d'intégrer l'ensemble des informations sur les ouvrages dans la base de données. Aussi, au fur et à mesure de la validation du corpus, de nouvelles extractions ont été réalisées par le service d'Informatique documentaire, comprenant cette fois l'ensemble des zones définies dans le projet, selon un mappage avec la base de données.

En tout, ce sont quatre nouvelles extractions, toujours au format Excel, qui ont dû être ainsi effectuées.

Chaque extraction a été réalisée à partir des numéros identifiants uniques correspondant à chaque notice dans le SIGB. Elles comprenaient à chaque fois quatre onglets : un pour les titres avec les informations bibliographiques, un pour les auteurs avec les noms-prénomsdates-fonction, un pour les erreurs éventuelles rencontrées lors de l'extraction (numéro identifiant inexistant dans le système ou en double dans la liste, par exemple), et un pour signaler les zones répétables présentes dans les titres extraits.

Ces fichiers ont ensuite été retravaillés pour correspondre exactement aux données qui seraient importées dans la base Heurist. En effet, si le mappage a permis de faire correspondre au maximum les zones Unimarc des notices d'origine avec les attributs définis pour la base de données, certains attributs correspondaient à une partie de zone, et d'autres ne correspondaient à aucune zone (niveau du cours, lieu du cours, etc.).

Ainsi, il s'est agi de faire quelques copier-coller, mais surtout de vérifier que les bonnes données étaient au bon format dans les bonnes cases, et de corriger les erreurs rencontrées.

Par ailleurs, un important travail, indispensable pour le passage à la base de données, a été l'ajout d'un identifiant unique pour chaque entité (auteur/éditeur/ville/collection) pour permettre la bonne connexion entre les différents éléments lors de l'import. Une construction simple et normalisée a été choisie : trois première lettres de l'entité suivi de six chiffres incrémentés au fur et à mesure : AUT000001 et suivants pour les auteurs, VIL000001 et suivants pour les villes, etc.

Enfin, un dédoublonnage et une normalisation des noms des auteurs a été effectuée, avec l'ajout de liens vers les notices d'autorité (Idref, BnF, Viaf).

# <span id="page-4-1"></span>Visualisation

Une des étapes précoces du projet a été de définir ce que l'équipe souhaitait pouvoir visualiser dans l'outil final, sans idée préconçue du type de visualisation. Trois scénarios ont ainsi été validés par les chercheurs associés au projet :

1. Croisement Traités/Auteurs sur une période donnée

Objectif : visualiser la généalogie des grands traités et manuels juridiques français, avec leurs différentes éditions et l'évolution des auteurs correspondants (pour le prototype, choix de cinq traités/manuels).

2. Généalogie des éditeurs juridiques français

Objectif : visualiser l'évolution d'une politique éditoriale dans le domaine des productions pédagogiques en droit en retraçant pour au moins deux éditeurs (LGDJ, Dalloz ? Larose ?) l'histoire de l'entreprise au travers des fusions, scissions… et en y liant les titres pédagogiques édités.

3. Visualisation des domaines du droit dans les productions pédagogiques

Objectif : voir les évolutions des domaines traités dans les productions pédagogiques (fluctuation de l'importance des domaines, apparition de nouvelles branches…)

En parallèle du travail sur le corpus, un pan important du travail sur les données a donc porté sur les éléments nécessaires à la création de ces visualisations.

### <span id="page-5-0"></span>**Classification**

Un des scénarios portant sur la visualisation de l'évolution des domaines du droit, il a fallu définir quelle serait la donnée pertinente pour pouvoir traiter cette question. L'utilisation de l'indexation Rameau présente dans les notices n'a pas paru la plus pertinente, du fait de la diversité des pratiques des catalogueurs et du manque de normalisation dans l'application aux ouvrages de Cujas. De plus, cette indexation mêlait sujets proprement-dits et domaines du droit.

Or, la bibliothèque Cujas ajoute désormais de manière systématique une classification maison dans la zone 686 au moment du catalogage. Cette classification Cujas, adaptée de la classification de Bordeaux, est spécifique aux bibliothèques des facultés de droit et décrit les domaines du droit, de l'économie et des sciences politiques. Elle est notamment utilisée actuellement pour la cotation des ouvrages en libre-accès. Il a été décidé que cette classification serait ajoutée à toutes les notices d'ouvrages du corpus et servirait de source à toute recherche ou visualisation sur les domaines du droit.

Ainsi, en trois étapes successives, deux collègues du service du Traitement documentaire de la bibliothèque se sont chargés d'ajouter cette classification sur l'ensemble des titres. Pour ne pas avoir de données trop dispersées au moment de la data visualisation, la consigne a été de rester dans les niveaux chapeaux de la classification.

# <span id="page-5-1"></span>**Éditeurs**

Le deuxième élément que nous souhaitions pouvoir visualiser à travers ce projet était les généalogies d'éditeurs avec les productions pédagogiques associées.

En effet, dans le cadre d'un projet visant à créer un outil d'analyse pour un corpus dont l'un des critères de sélection était le caractère édité des ouvrages, il a paru très vite à l'équipe côté

bibliothèque comme côté chercheurs que pouvoir proposer cette visualisation était presque incontournable.

Cependant, les difficultés liées à cet objectif sont également apparues très vite.

L'intention scientifique était de retracer les raisons sociales successives de ces éditeurs. Mais les données que nous avions étaient celles de l'extraction du catalogue, celles donc des notices bibliographiques. Or, la règle du catalogage veut que l'éditeur est indiqué tel qu'il apparaît sur la page de titre de l'ouvrage. Un même éditeur se retrouvait ainsi avec de multiples variantes de nom, sans normalisation, ce qui rend impossible les visualisations. Par ailleurs, contrairement au livre ancien où le libraire ou l'imprimeur-libraire est considéré comme un auteur secondaire, l'éditeur des ouvrages contemporains n'a pas à être signalé en zone 702. Ainsi, peu de notices d'autorité existaient concernant les éditeurs du corpus.

De plus, les notices d'autorité existantes avaient le désavantage de ne présenter qu'une forme d'autorité, et donc un seul nom pour l'ensemble de la vie de la maison d'édition.

La base [DEF19](https://def19.hypotheses.org/presentation) a été consultée mais elle est toujours en cours d'enrichissement, une majorité d'éditeurs du corpus n'y sont pas encore, et elle ne présente pour l'instant que des notices d'individus et non de sociétés.

Après réflexion et recherches, il a été décidé de s'appuyer sur la *Bibliographie de la France ou Journal général de l'Imprimerie* pour retrouver les raisons sociales successives des différentes maisons d'édition.

En effet, le journal en question est a priori une source fiable d'information : entre 1797 et 1810, le *Journal typographique et bibliographique* est la référence en matière de bibliographie des ouvrages édités en France et nouvelles du milieu de la librairie, mais il est d'inspiration et de réalisation privée. En 1810, il est remplacé par le *Journal général de l'imprimerie et de la librairie*, publié cette fois sous le contrôle et avec les données de la direction générale de l'imprimerie et de la librairie. Si le périodique passe ensuite sous la responsabilité du Cercle de la librairie, ses différentes occurrences jusqu'à nos jours conservent ce caractère de diffusion d'informations officielles.

Par ailleurs, sa numérisation partielle a permis de vérifier sur quelques noms d'éditeurs du corpus que sa consultation permettait de dégager au moins les grandes étapes des maisons d'édition, avec parfois des incertitudes et parfois au contraire des informations précises sur les changements et évolutions. Un de ces tests a pris pour exemple la maison Marescq, le professeur Jean-Yves Mollier ayant eu la gentillesse de fournir à l'équipe du projet HOPPE les informations qu'il avait réunies pour DEF19 : la concordance des données a été le dernier élément de validation pour l'utilisation de la *Bibliographie de la France…*

Le corpus présentait à l'origine environ 600 entrées différentes pour les éditeurs. Compte tenu des délais et des moyens contraints, il a été décidé de travailler en priorité sur les ensembles avec le plus d'occurrences de productions pédagogiques. 93 blocs de noms ont ainsi été identifiés. Chacun d'eux a fait l'objet d'une recherche dans la *Bibliographie de la France* pour tenter de déterminer les différentes raisons sociales successives existantes.

Une fois le travail de repérage et de recueil des données effectué, les données ont été rentrées directement dans la base de données, y compris les liens entre chaque raison sociale.

En définitive, une trentaine de dynasties ont ainsi été repérées, et après nettoyage et normalisation, l'ensemble des titres du corpus ne relèvent plus que de 165 éditeurs différents.

Dernières précisions, d'une part ce travail est toujours en cours, tel qu'il avait été défini, et d'autre part, l'équipe projet est bien consciente qu'il ne remplace pas un vrai travail de recherche avec consultation des archives ; dont elle serait preneuse.

### <span id="page-7-0"></span>**Traités**

L'objet qui était pour l'équipe projet le plus important et incontournable à visualiser était les généalogies des traités et manuels.

En effet, empiriquement, il semblait y avoir une spécificité des sciences juridiques dans l'usage d'un certain nombre de manuels et de traités sur des décennies successives, parfois depuis le milieu du XIXe siècle jusqu'à aujourd'hui, avec des éditions et recompositions successives, et régulièrement avec les mêmes noms d'auteurs principaux sur la page de titre, même bien longtemps après leur mort.

Pouvoir mettre des données sur cette impression était un élément crucial du projet.

Aussi, dès les premières étapes de validation des titres du corpus, un focus a été porté sur cette question. Une décision importante a été prise : sans remettre en cause un des postulats du projet qui était de travailler sur les collections de la bibliothèque de la faculté de droit de Paris, il a été convenu de sélectionner une dizaine de manuels ou traités pour lesquels l'ensemble des éditons et rééditions successives seraient rentrées dans le corpus, indépendamment de leur présence ou non dans les collections de la bibliothèque, afin d'assurer une visualisation possible pour cette généalogie des traités.

Pour effectuer le choix de ces titres, une liste grossière a été proposée aux chercheurs associés au projet. Elle donnait, sans recherches approfondies, l'ensemble des titres présentant au moins quatre éditions dans le corpus. La sélection effectuée à la suite reflète notamment l'amplitude chronologique du corpus et la diversité des matières enseignées dans les facultés de droit (domaines du droit mais aussi économie politique par exemple).

Elle comprend :

- Accarias, Calixte (1831-1903), *Précis de droit romain* ;
- Bravard-Veyrières, Pierre-Claude-Jean-Baptiste (1804-1861) et Demangeat, Charles (1820-1896), *Manuel de droit commercial* ;
- Cormenin, Louis Marie de Lahaye, *Questions de droit administratif* ;
- Esmein, Adhémar, *Élément de droit constitutionnel français et comparé* ;
- Gide, Charles, *Principes d'économie politique* ;
- Girard, Paul-Frédéric, *Manuel élémentaire de droit romain* ;
- Marcadé, V, *Explication théorique et pratique du code Napoléon contenant l'analyse critique des auteurs et de la jurisprudence et un traité résumé…* ;
- May, Gaston, *Élément de droit romain* ;
- Waline Marcel (1900-1982), *Traité élémentaire de droit administratif*.

Sur l'ensemble des titres sélectionnés, un travail systématique a été fait pour vérifier si des éditions étaient présentes dans les magasins de la bibliothèque même si absentes du corpus : consultation des anciens fichiers papier, pointage sur les rayonnages, recherches dans les dons anciens pas encore intégrés. En moyenne, au moins une édition supplémentaire par titre a ainsi été retrouvée. L'ensemble des volumes concernés a de plus été remonté des magasins pour faire l'objet d'un catalogage ou recatalogage, d'une exemplarisation si besoin, et d'un examen sur l'état de conservation, avec prises de mesures appropriées en fonction.

Des notices sommaires ont été créées pour les éditions absentes de la bibliothèque, à partir des informations collectées dans le SUDOC, et ajoutées au corpus.

Par ailleurs, si la production pédagogique en droit était une ligne importante de la politique d'achats d'antiquariat de la bibliothèque Cujas depuis des années, ces acquisitions ont été renforcées au cours du projet, comblant certaines lacunes des titres sélectionnés.

Enfin, un catalogage particulier a dû être effectué pour la visualisation. En effet, les normes actuelles préconisent que chaque volume d'un ouvrage soit signalé individuellement, mais il fallait pour pouvoir représenter les éditions successives proprement qu'il n'y ait qu'une entrée pour chaque édition. Des notices globales ont donc été établies.

Dans une deuxième phase de travail sur les données nécessaires à la visualisation de la généalogie des traités, il s'est agi, une fois que le corpus avait été versé dans la base de données, d'essayer de repérer cette fois l'ensemble des titres avec de multiples éditions (y compris la sélection de la première phase, mais pas seulement) et de lier ces éditions les unes aux autres.

Pour cela, le travail s'est évidemment appuyé dans un premier temps sur les mentions d'édition présentes dans les notices bibliographiques d'origine et importées dans le corpus. Puis, partant des ouvrages ressortis au moyen de ce premier critère, des recherches complémentaires ont été faites d'abord sur les titres puis sur les auteurs, afin de repérer des productions sans mention d'édition dans leurs notices.

Pour chaque titre, les liens ont ensuite été faits, d'une part entre la première édition et toutes les autres éditions, d'autre part entre les éditions suivantes et précédentes.

En définitive, 175 chaînes d'éditions ont été créées liant 694 productions pédagogiques.

# <span id="page-8-0"></span>Ressources humaines

Deux embauches, pour un total de neuf mois à temps plein, ont pu être effectuées pour le travail sur les données.

Une première contractuelle a ainsi porté le tri et la validation des titres du corpus. La seconde a permis d'avancer sur les éditeurs et les généalogies des traités.

Ces contrats ont été très utiles au projet, mais l'ampleur du travail à faire sur les données n'aurait pu être soutenue sans un investissement bien plus important que prévu en interne des équipes de la bibliothèque Cujas.

Paradoxe de cette année 2020-2021, ces efforts ont été rendus possibles par un basculement des priorités dans les tâches dû au confinement, avec notamment l'arrêt pendant des mois de quasiment tout le travail sur la numérisation. Ainsi, au-delà de la chef de projet et de la responsable métadonnées qui ont consacré une part bien plus importante que prévue au projet, au sein du service Patrimoine et numérisation de la bibliothèque, la contractuelle pour la numérisation a aidé dans les premières étapes de travail sur le corpus après validation, et surtout la chargée de traitement documentaire a consacré près de 40% de son temps de travail au projet de mi-mars à fin juillet, puis près de 80% de la fin août à la fin du projet en avril 2021.

Du temps aurait sans doute pu être gagné avec l'utilisation de certains outils (Openrefine notamment), mais qui n'aurait pas drastiquement réduit les besoins humains. Le travail sur les données continue d'ailleurs toujours au fil de l'eau.

Plus problématique, la question des collections, qui faisait partie du projet initial, n'a pas pu être traitée malgré cette mobilisation.

Ainsi, si neuf mois de contrats peuvent paraître important au premier abord, dans le cadre d'un projet impliquant de la visualisation les données doivent être particulièrement soignées et le double de ce temps aurait pu largement être utilisé.

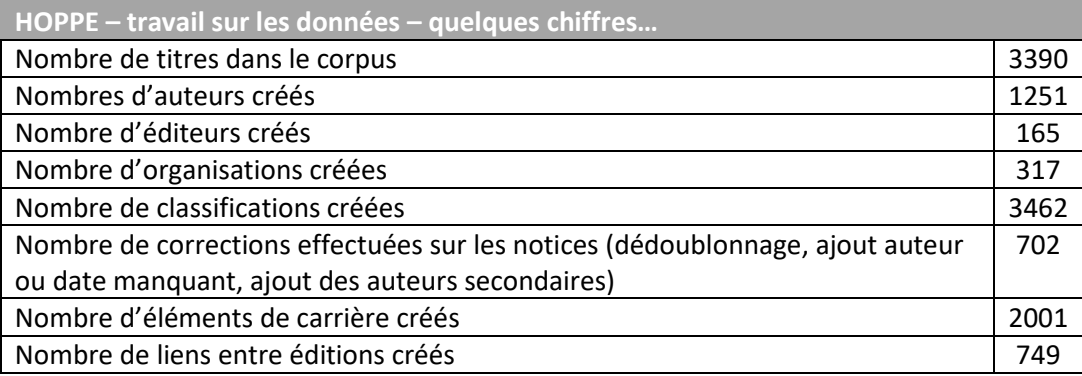

# <span id="page-9-0"></span>Choix des solutions techniques

# <span id="page-9-1"></span>Base de données

Le projet initial prévoyait une prestation pour la réalisation d'une base de données ad hoc.

C'est avec cet objectif en tête que les premières étapes de définition des entités, attributs et relations se sont déroulées. Un cahier des charges a même été rédigé à l'automne 2019.

Cependant, des réflexions se sont faites jour dans l'équipe côté bibliothèque qui plaidaient soit pour une réalisation ad hoc mais en interne, soit pour l'utilisation d'un outil déjà existant, la principale suggestion étant Omeka S.

Après examen, il est apparu que leur charge de travail ne permettrait pas aux informaticiens de la bibliothèque de consacrer le temps nécessaire à cette réalisation. En parallèle, un test a été réalisé sur Omeka S sans convaincre.

Or, dans cette période de réflexion, une veille sur les humanités numériques a fait ressortir l'outil de base de données Heurist, à travers les ateliers organisés à Paris par Ian Johnson, son créateur.

La chef de projet et la responsable métadonnées ont alors décidé d'assister à un atelier de présentation. L'outil s'est révélé effectivement intéressant pour le projet. Une base test a été créée pour mieux appréhender la maniabilité et les fonctionnalités proposées. Deux ateliers supplémentaires ont fini de convaincre l'équipe de la pertinence du choix d'Heurist pour le projet : sa flexibilité permettait dans les faits de créer une base presque ad hoc, comme souhaité au départ ; l'ensemble des fonctionnalités voulues pour la base de données étaient présentes ; l'outil était immédiatement utilisable ; la question de l'hébergement et de la maintenance était résolue ; et dans l'optique d'inscription du projet dans la science ouverte,

l'utilisation d'un outil libre, hébergé et maintenu par la TGIR Huma-Num a semblé à l'équipe particulièrement pertinent. Enfin, un site web de consultation peut être créé facilement directement depuis l'outil Heurist. De manière très pragmatique, c'était l'assurance pour l'équipe d'avoir un résultat à montrer en fin de projet.

# <span id="page-10-0"></span>Visualisation

Les objectifs originels en matière de visualisation étaient plutôt modestes.

Si leur réalisation était un élément incontournable du projet, il était prévu le recrutement d'un stagiaire de master spécialisé et des créations simples, en partie sur Gephi, peut-être en partie avec D3.js. Mais la recherche de stagiaire n'ayant pas été fructueuse et le travail sur les données s'alourdissant, ces choix ont fini par sembler irréalistes.

Pour ne pas renoncer aux réalisations prévues dans le projet et essayer de trouver des solutions, il a paru à l'équipe qu'une prestation de conseil et d'accompagnement par des experts serait le plus pertinent et le plus efficace. L'agence de solutions d'analyse de données Ouestware a été contactée et a accepté de fournir cette prestation.

Le principe directeur était pour Ouestware d'examiner et évaluer nos données, nos scénarios souhaités de visualisation, et de nous orienter vers les outils et les démarches les plus appropriées, en nous indiquant plusieurs choix avec les positifs et négatifs pour chacun.

Cette prestation s'est étendue de décembre 2019 à avril 2020. Elle a permis de rassurer l'équipe sur la faisabilité du projet dans son entier et de poursuivre sur des bases solides.

Un cahier des charges a été rédigé à la suite pour la réalisation de la partie visualisation de l'interface de consultation. Après mise en concurrence, c'est l'agence Ouestware qui a emporté cette nouvelle prestation.

# <span id="page-10-1"></span>Interface

Le dernier choix technique important encore en suspens concernait alors le site web final.

La question centrale portait sur l'utilisation ou non de la fonctionnalité proposée par Heurist. Des tests ont été effectués en ce sens. Cette partie de l'outil, très utile, n'a pas paru si maniable que cela mais permettait de rechercher efficacement dans les données. Or, en parallèle, les discussions sur les attendus précis de la partie visualisation de l'interface avançant, une proposition d'intégration d'une datagrid permettant des recherches de base de données presque classiques a été faite par Ouestware, et l'équipe a décidé qu'il serait plus simple, et peut-être plus efficace, de n'utiliser qu'un seul outil d'interface publique, l'outil HOPPE.

# <span id="page-10-2"></span>Création de la base de données Heurist

# <span id="page-10-3"></span>Modélisation de la base de données

Au préalable à cette mise en place, la modélisation indispensable de la base de données a permis d'identifier 4 entités et d'en déterminer les relations :

- **Type-entité Production pédagogique en droit :** correspond à la notice bibliographique issue du catalogue de la bibliothèque et décrivant un ouvrage pouvant être un manuel, un traité …destiné à l'enseignement du droit dans les universités françaises sur la période 1806 à 1954.
- **Type-entité Auteur** : correspond à la personne physique ayant une responsabilité éditoriale sur tout ou une partie de l'ouvrage
- **Type-entité Editeur :** correspond à la personne morale qui a édité l'ouvrage
- **Type-entité Collection** : correspond à la collection dans laquelle est éditée la production pédagogique*.*

Les relations entre ces entités ont également été modélisées

#### *Production pédagogique*

*Une production pédagogique peut avoir plusieurs auteurs Une production pédagogique est éditée par au moins un éditeur. Une production pédagogique fait partie d'aucune ou d'une collection Un même titre peut avoir plusieurs éditions dans le temps Auteur Un auteur écrit une ou plusieurs productions pédagogiques Un auteur peut être publié par un ou plusieurs éditeurs Un auteur peut publier dans zéro ou une ou plusieurs collections Editeur Un éditeur peut publier une ou plusieurs productions pédagogiques Un éditeur peut publier un ou plusieurs auteurs Un éditeur peut avoir aucune ou une ou plusieurs collections Collection* 

*Une collection contient une ou plusieurs productions pédagogiques Une collection comprend plusieurs auteurs Une collection est éditée par un éditeur ou par plusieurs éditeurs* 

Enfin, le choix des attributs de chaque entité a complété ce travail de modélisation préalable à la création de la base de données

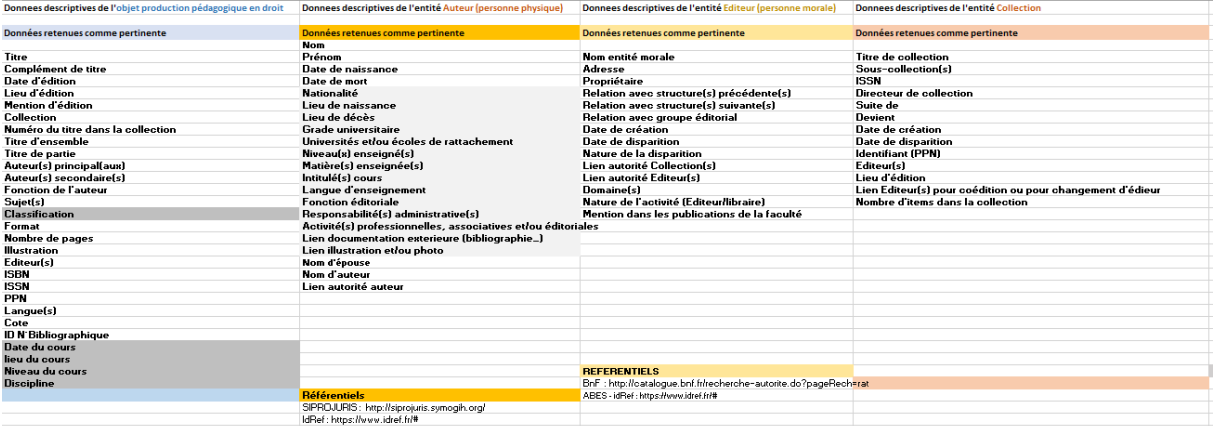

# <span id="page-11-0"></span>Le choix de la solution Heurist hébergée par HumaNum

Heurist est une solution basée sur une base de données relationnelle Open Source (MySQL) développé par Ian Johnson pour des projets d'humanités numériques à l'Université de Sydney.

Un service SaaS est disponible depuis 2 ans sur HumaNum. Le choix de cette solution est d'une part la rapidité de mise en place de la base de données sur Heurist et d'autre part la richesse des relations possibles entre les entités. Les champs pointeurs permettent la recherche d'un autre enregistrement dans la base de données et les champs relationnels (relationship) permettent pour leur part, la création de relations typées, contraintes, directionnelles, datées et annotées entre les enregistrements. Par ailleurs, une API de programmation JavaScript - HAPI – permet un accès direct en lecture et en écriture aux enregistrements.

Par contre, nous avons renoncé à utiliser le CMS lié à Heurist et fait le choix de développer un outil de visualisation indépendant utilisant l'API pour accéder aux données de la base de données.

De plus, l'hébergement de cette solution par HumaNum en garantit la sauvegarde et la pérennité.

Enfin, Heurist permet des exportations de la base de données à différents formats permettant ainsi la disponibilité des données : CSV, XML, JSON, geoJSON, KML, GEPHI.

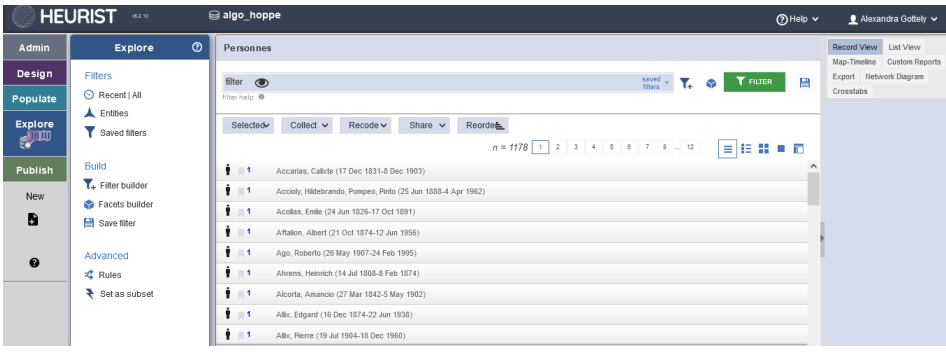

#### *Exemple de l'entité Personnes*

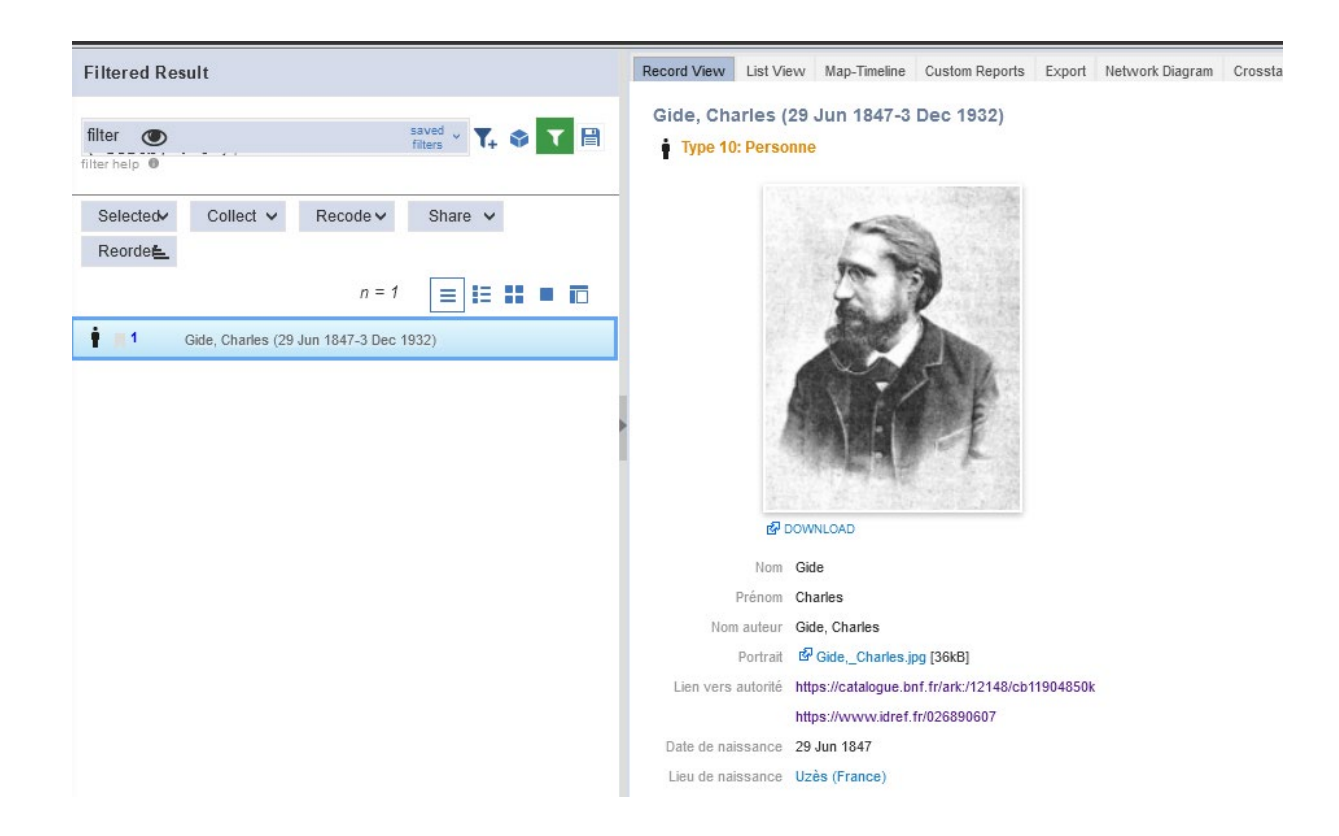

Lors de la création de la base de données, il est apparu indispensable de créer une nouvelle entité « Eléments de carrière » en relation avec les auteurs afin d'insérer les informations sur la carrière des auteurs des productions pédagogiques.

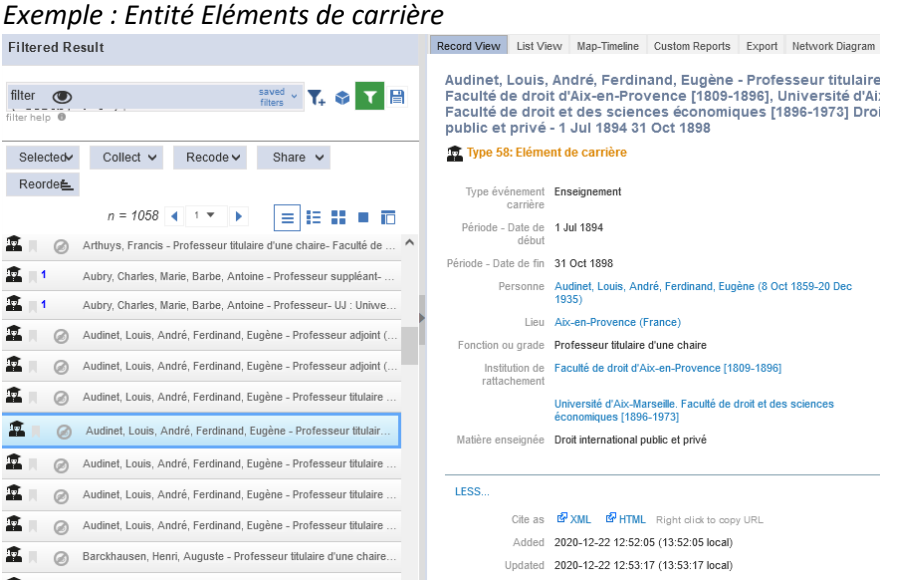

La richesse et la souplesse de création des relations entre les entités et les notices ont permis de créer par la suite dans l'outil de visualisation, les généalogies des éditeurs et des traités.

# <span id="page-14-0"></span>Alimentation de la base et imports

Pour l'équipe projet, l'enjeu du calendrier a été de parvenir à avancer suffisamment le travail sur les données sur les fichiers Excel pour pouvoir faire un import dans la base de données Heurist et faire travailler l'outil HOPPE qui était en construction en parallèle en ayant un vrai aperçu du résultat final.

Un premier import a pu être fait fin juillet 2020, qui a effectivement permis d'avancer, mais dans lequel manquait encore notamment les éditeurs et une partie de la classification.

Un nouvel import a été effectué fin octobre, suffisamment complet pour que le travail sur les données ne se fasse plus maintenant que directement dans Heurist.

Chacun de ces imports a été préparé avec l'ingénieur en informatique de la bibliothèque, qui a généré les fichiers XML nécessaires à partir des fichiers Excel de travail avec la réalisation d'un mapping sur mesure.

Par ailleurs, il faut noter que si les imports ne se sont pas effectués sans à coup, la disponibilité et la réactivité de Ian Johnson, fondateur et gestionnaire d'Heurist, a permis de résoudre rapidement les difficultés à chaque fois, rassurant l'équipe sur le choix de ce logiciel.

Actuellement, la base de données Heurist compte :

- 3390 notices Productions pédagaogiques
- 1178 notices Personnes (auteurs et collaborateurs)
- 2001 notices Eléments de carrières
- 317 notices Organisations (Editeurs et facultés)
- 519 notices de villes
- 1372 relations (relationships)
- 3 notices de collection (non traité)

# <span id="page-14-1"></span>Création de l'outil HOPPE

# <span id="page-14-2"></span>Méthode

L'agence OuestWare a été retenue pour le développement des interfaces d'exploration visuelle du corpus Hoppe-Droit. Leur intervention a consisté en la conception, le développement et le déploiement d'une application web permettant d'exploiter les données stockées dans la base de données Heurist.

Un premier atelier de définition des attendus s'est tenu le 12 juin 2020 entre l'équipe Ouestware, les deux gestionnaires du projet côté Cujas, et Anne-Sophie Chambost, chercheuse associée au projet pour affiner ce que pouvaient être les attentes des chercheurs face à l'outil. Des échanges ont ensuite eu lieu courant juillet pour affiner les objectifs.

La prestation elle-même a démarré fin août. La méthode proposée était par itération et ajustements. Concrètement, la prestation s'est faite en jours-homme de développement et en distanciel. Ainsi, les équipes Ouestware et Cujas ont échangé par visioconférence une fois par semaine jusqu'à la fin décembre puis de février à avril 2021. A chaque réunion, le point était fait sur les développements déjà effectués, ceux restant à faire, ceux qui n'avaient pas été imaginés mais pourraient s'ajouter. En fonction des jours-homme restant sur le budget, les priorités étaient alors soit maintenues telles qu'elles, soit modifiées, au choix de la bibliothèque, toujours en concertation avec la chercheuse associée. Vingt-deux visioconférences se sont ainsi tenues.

Par ailleurs, l'outil Trello a été utilisé pour le suivi des réalisations, des questions et des recettages.

# <span id="page-15-0"></span>Etapes

# <span id="page-15-1"></span>**V1**

Une première phase de réalisation s'est étendue de fin août à début décembre 2020.

Elle a été l'occasion de créer une première version de l'outil HOPPE, comprenant l'interface de recherche avec filtres par facettes, les différents types de pages (« production pédagogique », « auteur » et « éditeur »), le module de visualisation des réseaux (relations auteurs/éditeurs, auteurs/classifications, etc.), et les pages d'éditorialisation du site (A propos, Mentions légales, FAQ).

Le recettage de cette phase s'est déroulé à la fin novembre-début décembre 2020.

L'outil validé a pu ainsi être présenté lors du conseil de la documentation de la bibliothèque en décembre et a suscité l'intérêt des professeurs présents.

### <span id="page-15-2"></span>**Test**

La première version de l'outil HOPPE a donc été finalisée à la mi-décembre 2020, avec comme prévu une partie qui permet de consulter les données de manière plus classique, mais enrichie, et une partie de visualisation des données à travers des graphes de réseaux.

Cependant, l'enjeu du projet HOPPE étant de fournir un outil qui soit utilisé par les chercheurs, il a paru à l'équipe de Cujas et à Anne-Sophie Chambost, chercheuse associée au projet, qu'il serait intéressant de faire tester cette V1 par des chercheurs en histoire du droit, cible potentiel de l'outil. Quatre chercheurs et une documentaliste en laboratoire de recherche ont accepté de jouer le jeu. Ils ont tous eu de début décembre 2020 à fin janvier 2021 pour faire leurs retours. Ceux-ci ont permis d'orienter et de compléter l'étape suivante du projet : la deuxième phase de réalisation de l'outil.

# <span id="page-15-3"></span>**V2**

Le développement de la seconde version de l'outil s'est étendu de février à avril 2021. L'ajout principal a été la visualisation des généalogies (éditeurs et traités). Mais de nombreux autres enrichissements ou ajustements ont été faits, notamment suite aux retours des testeurs.

Ainsi, déjà envisagée auparavant, la possibilité de rechercher dans les graphes de réseaux, ou de sélectionner une période ou une année sur ces mêmes graphes, s'est imposée comme une fonctionnalité indispensable.

Autre exemple d'enrichissement, la possibilité de trier les résultats de recherche, en plus de les filtrer.

Enfin, suite aux remarques des testeurs, quelques mots d'explication supplémentaires ont été placés dès la page d'accueil, des accès plus évidents à la page A propos et à la FAQ ont été créés, et la FAQ a été entièrement revue pour tenter de répondre à toutes les questions posées, et celles pas encore posées.

Un nouveau recettage a clôturé la prestation.

# <span id="page-16-0"></span>Résultats :<https://bcujas-hoppe.univ-paris1.fr/>

*Page d'accueil de l'outil HOPPE-Droit*

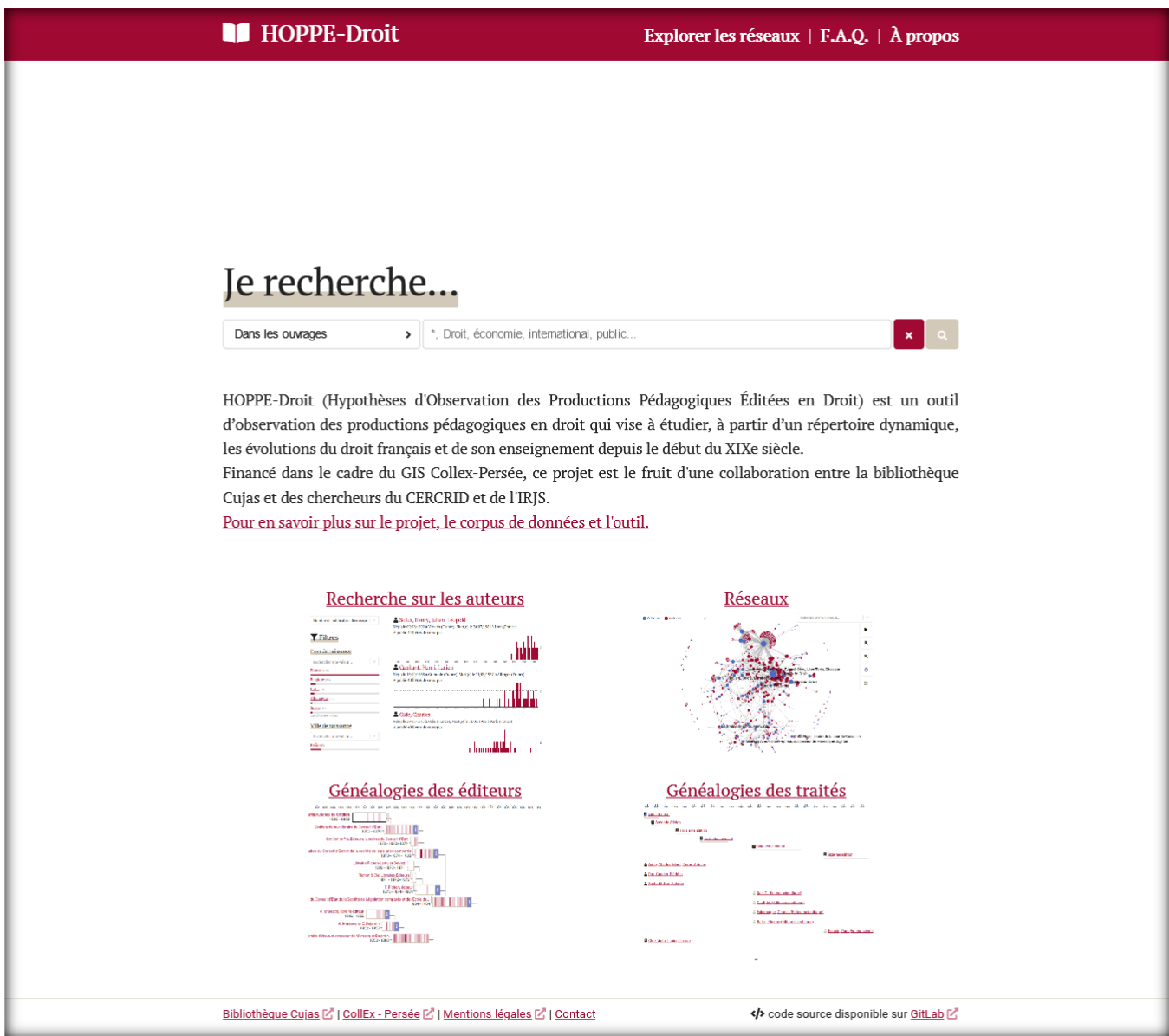

D'un point de vue technique l'application indexe les données d'Heurist à partir de son API dans un moteur de recherche (Elasticsearch) facilitant interrogation et agrégation des données. Un souci particulier a été donné aux différents formats de date au niveau de précision (date annuelle, au jour près) et d'incertitude complexes. L'application web (développée en JavaScript et React. Voir [code source\)](https://gitlab.com/ouestware/cujas-hoppe/) propose 4 types de pages :

• page recherche : présentant une réplique de la barre de recherche de la page d'accueil, elle permet de rechercher au choix dans les ouvrages, éditeurs ou auteurs du corpus. Quand plusieurs termes sont entrés, l'opérateur booléen par défaut est ET.

Il ne s'agit pas d'un catalogue de bibliothèque, il n'y a pas de recherche avancée, par contre des filtres par facettes adaptés à chaque entité sont proposés pour affiner les résultats, et des tris sont aussi possibles.

Une frise chronologique est toujours présente au début des résultats pour les resituer dans le temps.

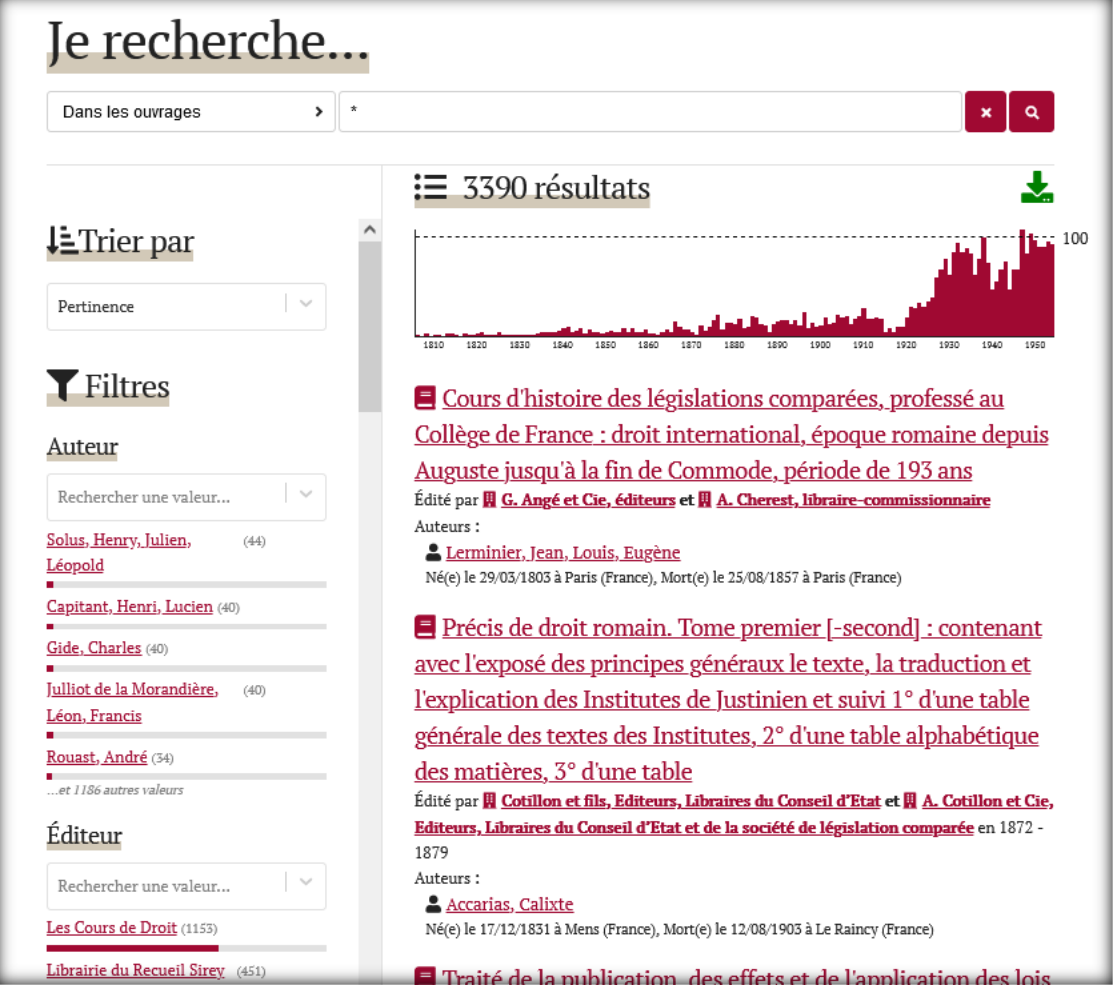

*Exemple page de résultats recherche sur tous les ouvrages*

• pages objets Ouvrage/Auteur/Éditeur : chaque objet dispose d'une page dédiée utilisant son ID Heurist comme permalien.

Si les notices d'ouvrages se rapprochent beaucoup de notices de catalogue de bibliothèque, les pages « Auteur » et « Editeur » sont des spécificités de l'outil.

Ainsi, les notices « auteur » comprennent :

- quelques données biographiques,
- une frise (cliquable) avec la répartition dans le temps des publications présentes dans le corpus de l'auteur concerné,
- les principales valeurs liées à cet auteur parmi les éditeurs, les classifications et les niveaux de cours,
- la liste des publications de l'auteur présentes dans le corpus,
- des éléments de carrière,
- des liens vers d'autres sources.

#### *Exemple Page Auteur d'Edouard Boitard*

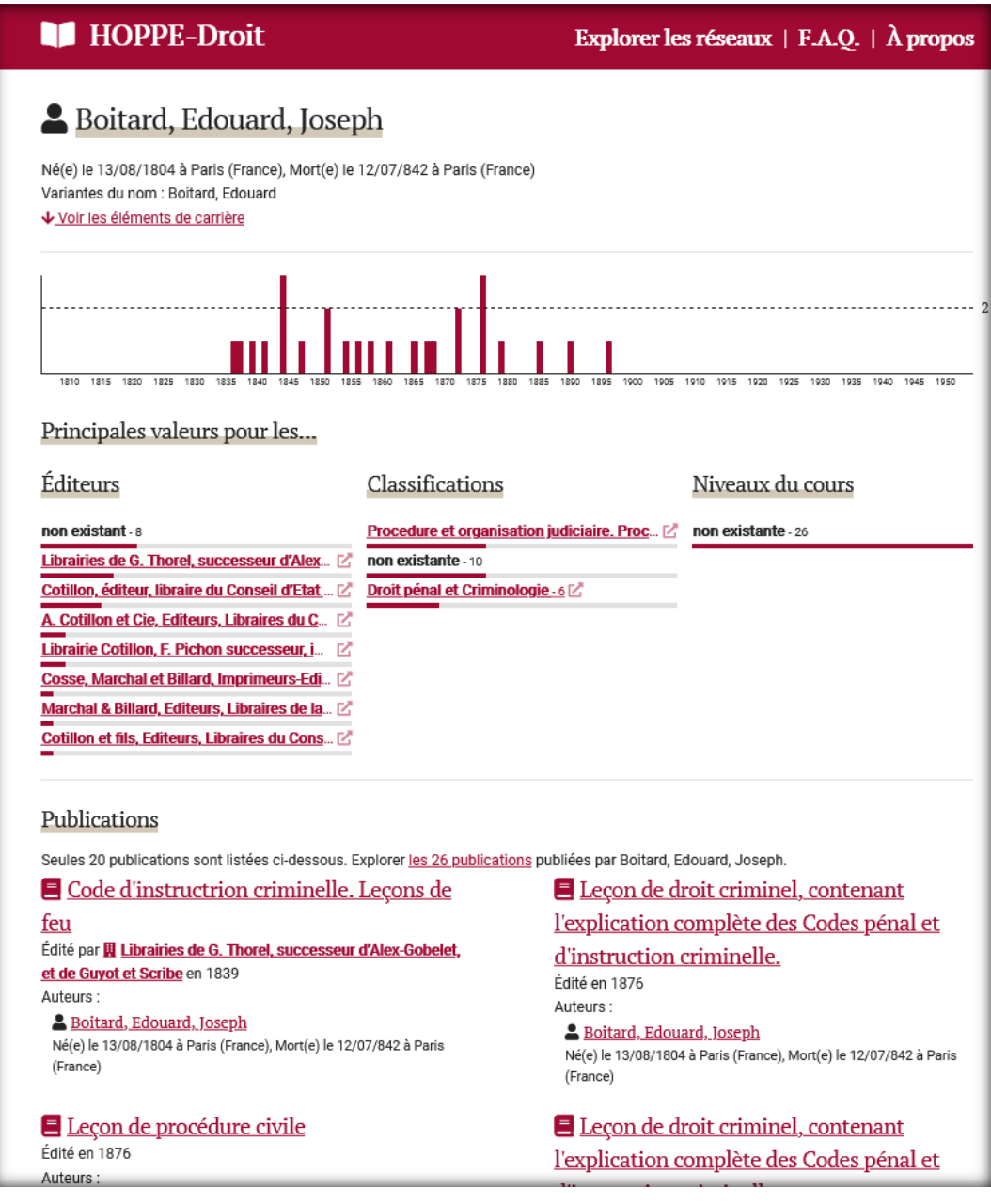

Les notices « éditeur » comprennent :

- les dates d'existence de la raison sociale,
- le lien vers les raisons sociales antérieures et postérieures et vers la généalogie complète de la maison d'édition,
- une frise (cliquable) avec la répartition dans le temps des publications présentes dans le corpus de l'éditeur concerné,
- les principales valeurs liées à cet éditeur parmi les auteurs, les classifications et les niveaux de cours,
- la liste des publications de l'éditeur présentes dans le corpus,
- éventuellement des liens vers d'autres sources.

#### *Exemple page Editeur de V. Giard & E. Brière, Libraires éditeurs*

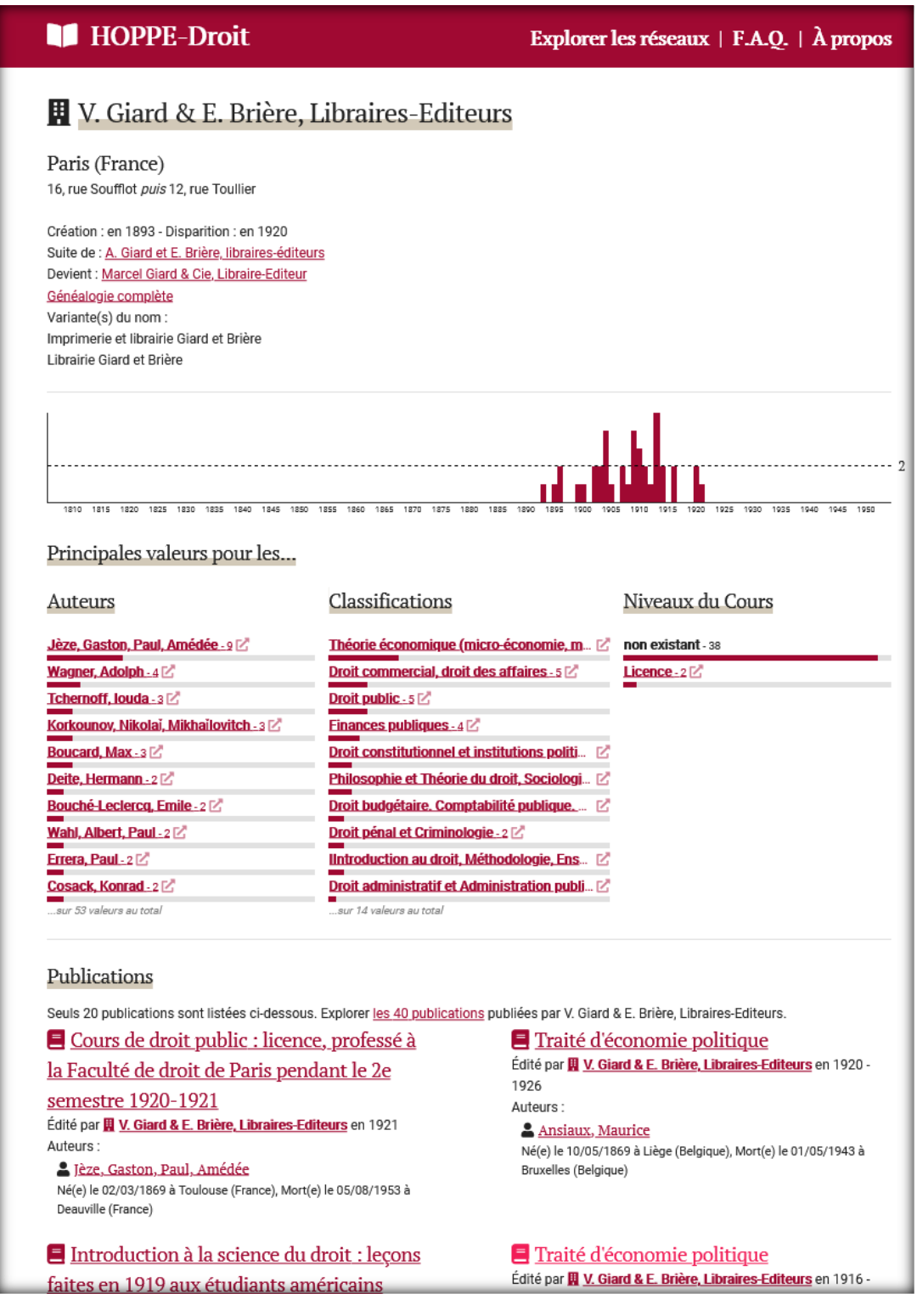

• page Réseaux : elle offre la possibilité de visualiser les relations entre certaines entités et certaines données (ex. Auteurs/Classifications, Auteurs/Editeurs, etc.) sous forme de graphes manipulables et cliquables. Une frise chronologique est associée à chaque graphe et permet de le contextualiser par rapport au corpus des productions pédagogiques.

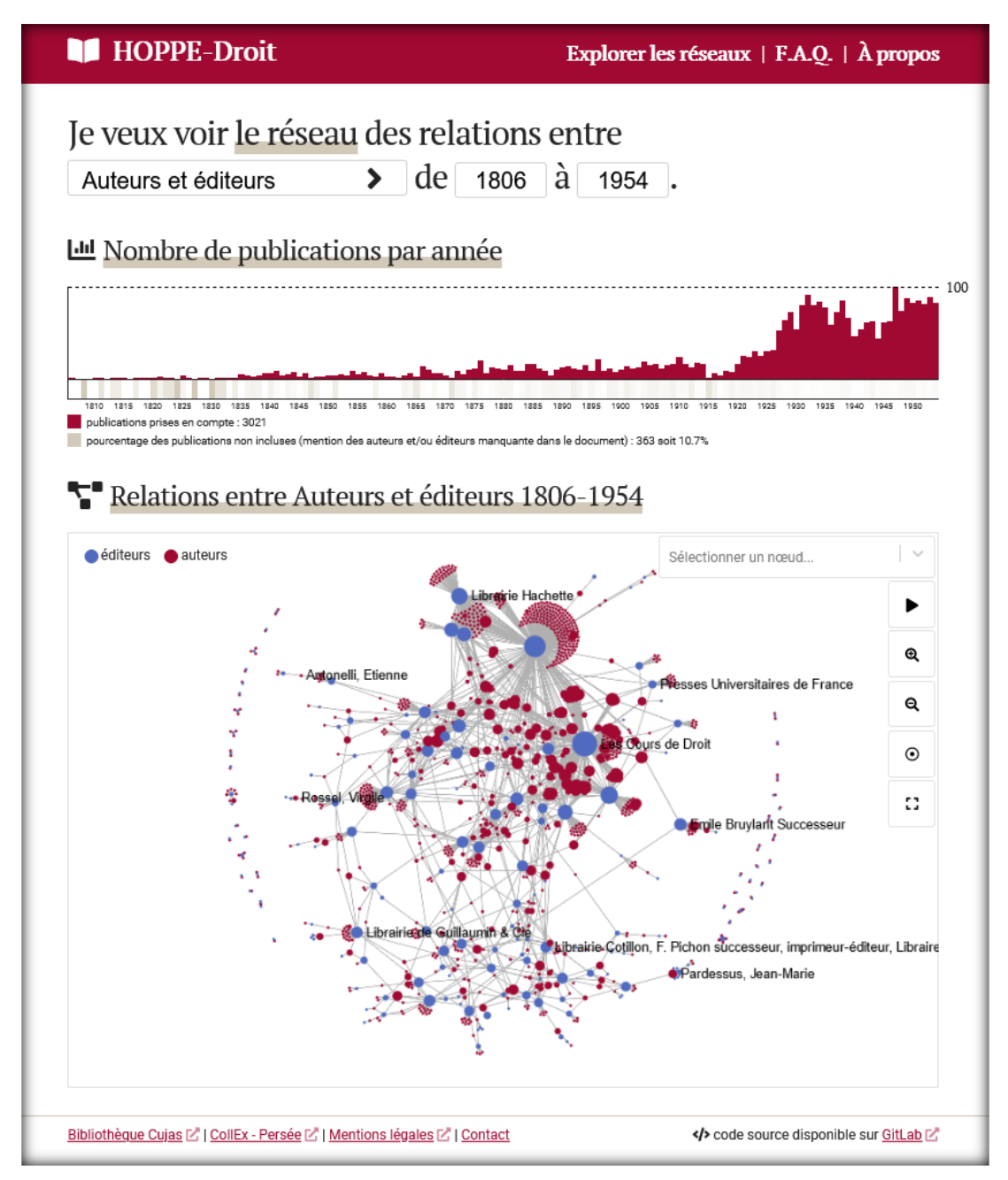

*Page Réseaux exemple graphe des relations Auteurs/Editeurs*

• pages Généalogie : deux types de généalogies sont proposées dans l'outil HOPPE.

Les généalogies des éditeurs retracent la succession de leurs raisons sociales dans le temps, avec rebonds vers les productions pédagogiques liées.

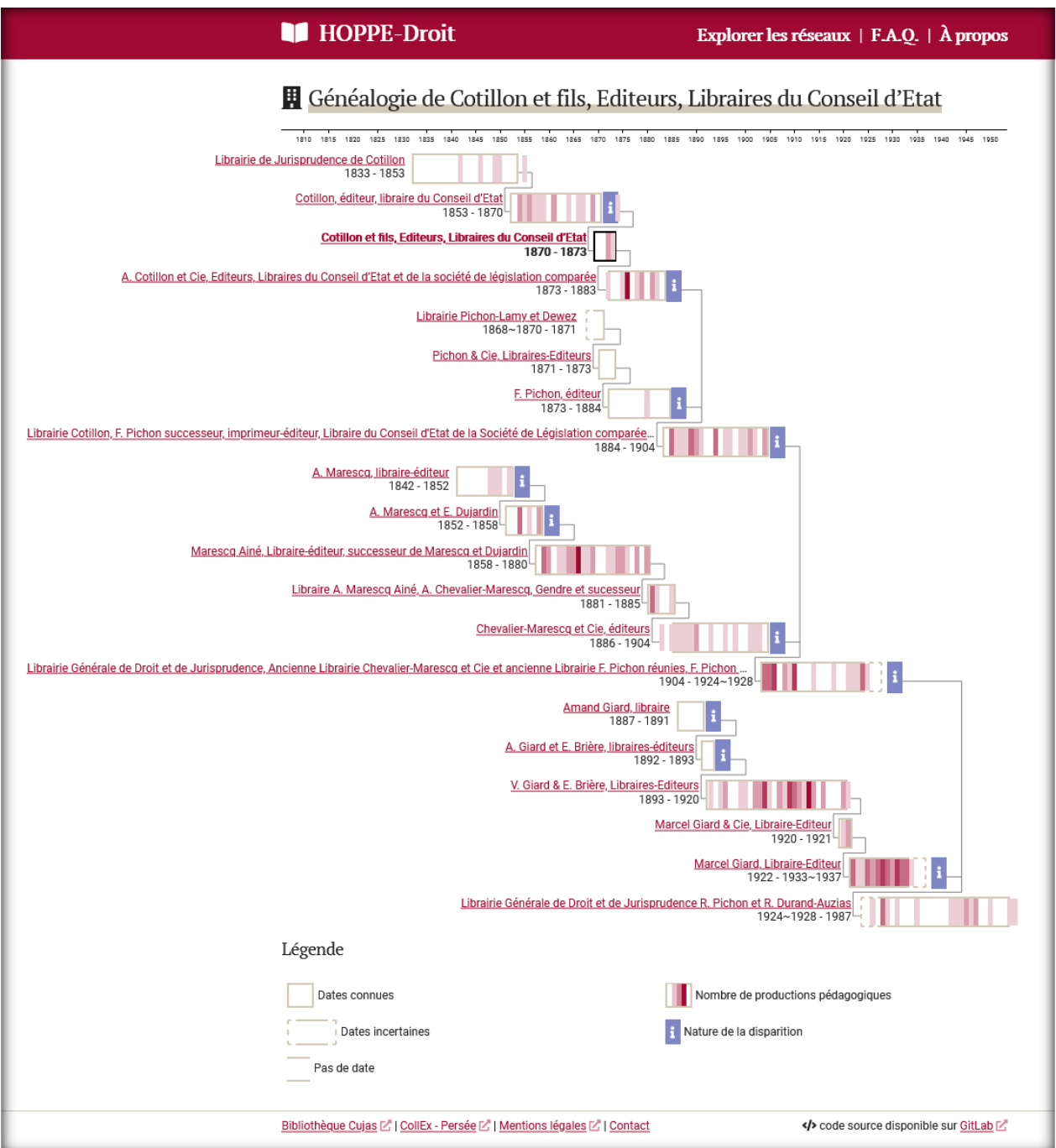

*Exemple de généalogie d'éditeur avec Cotillon et fils, Editeurs, Libraires du Conseil d'Etat*

Les généalogies des traités montrent les différentes éditions d'un titre, avec l'évolution des auteurs (principaux et secondaires) et des éditeurs.

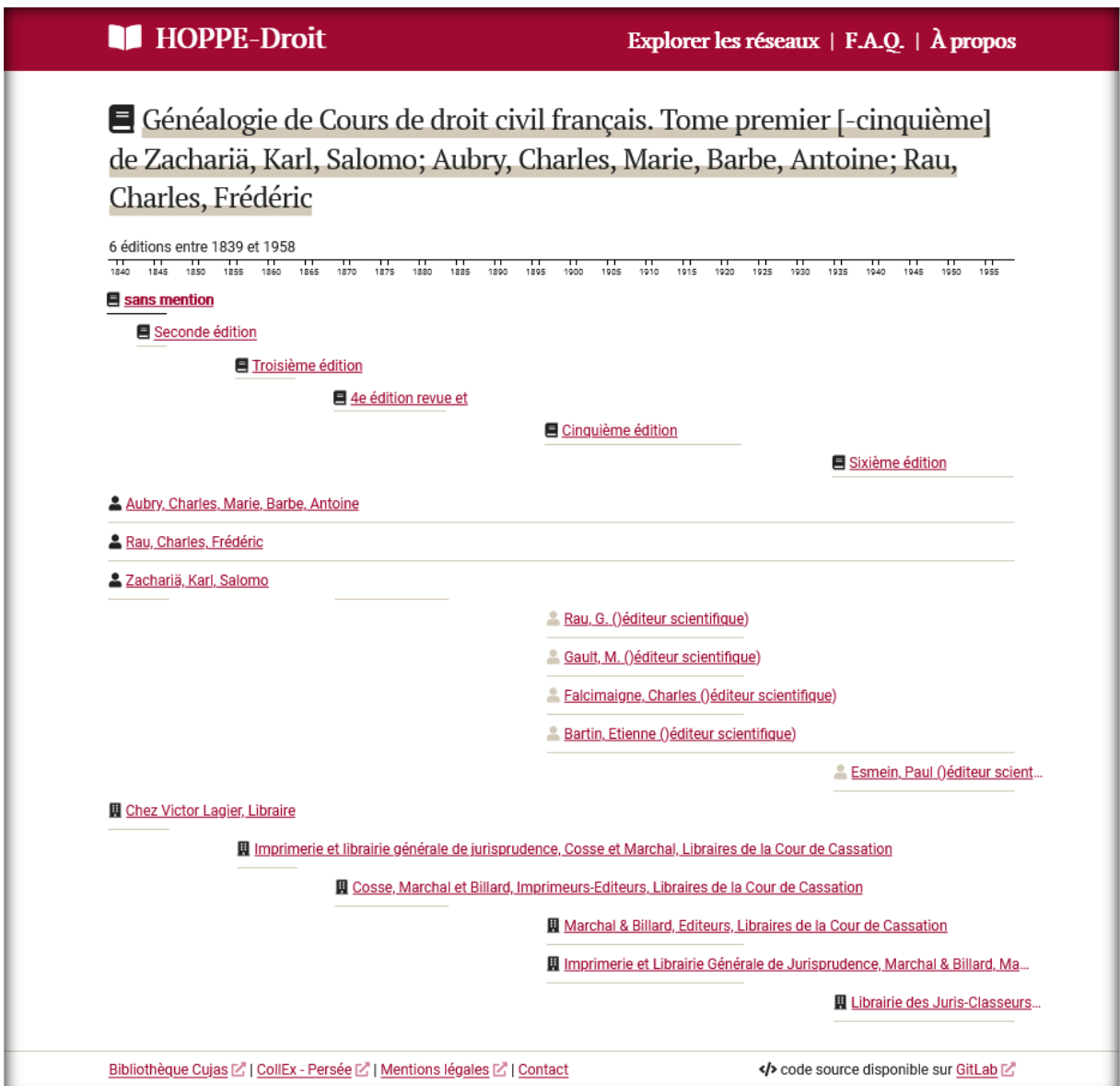

*Exemple de généalogie de traité avec le Cours de droit civil d'Aubry et Rau*

Cet assemblage de vues sur le corpus permet de proposer divers moyens d'explorer son contenu. De nombreux liens sont présents dans chaque page pour rebondir vers le moteur de recherche ou les pages objets favorisant un arpentage de proche en proche. De nombreux histogrammes contextualisent l'évolution du corpus dans le temps. L'application dispose d'un système de permaliens complet permettant de référencer précisément chaque page et la configuration de son contenu (mots clefs et filtres dans les pages recherche et réseaux). Enfin afin de permettre d'étendre l'analyse des données par d'autres moyens la page recherche permet d'exporter les données au format tableur (CSV).

# <span id="page-23-0"></span>Gestion des données

Dès l'origine du projet, des outils de gestion et de pérennisation des données ont été intégrés.

Les outils utilisés et créés dans le cadre de ce projet sont en accès ouvert : outil de base de données Heurist disponible via HumaNum et code de l'outil de visualisation Hoppe déposé sur gitlab

L'objectif de réaliser un projet reproductible à d'autres domaines et corpus a donc été atteint.

De plus, le corpus enrichi sera déposé dans Zenodo au format xml et/ou csv au courant de l'été 2021.

Enfin, il est envisagé de rédiger un datapaper sur le projet.

# <span id="page-23-1"></span>Plan de gestion des données

Dès le début du projet, un plan de gestion des données (modèle ANR) a été créé sur l'outil DMP-OPIDoR et complété au fil du projet. Sa dernière version sera rendue publique sur le site OPIDoR après validation par l'équipe projet.

3 produits de recherche sont décrits dans le PGD (le corpus enrichi, la base Hoppe-Droit, l'outil de visualisation Hoppe-Droit).

La principale difficulté rencontrée dans la rédaction du PGD est le recueil des éléments nécessaires à sa rédaction tout au long du projet. Il serait souhaitable pour les futurs projets, de programmer des réunions brèves mais régulières autour de la rédaction du PGD.

# <span id="page-23-2"></span>Archivage pérenne

Les données et résultats devraient être intégrés au programme d'archivage en cours de la bibliothèque au Cines. Ce nouveau projet d'archivage correspond à l'item Projet recherche du plan de classement Cujas au Cines créé en 2019 ; il est destiné à l'archivage pérenne des projets de recherche menés par la bibliothèque Cujas avec ses partenaires, et notamment aux projets CollEx.

Ce projet d'archivage nécessite de travailler avec le Cines pour déterminer les éléments à archiver et la structure du paquet d'archive. Ce travail est pour l'instant en attente car le passage du Cines sur la plateforme VITAM entraîne de nombreuses adaptations du workflow et des formats d'échange des données ; il ne pourra vraisemblablement commencer qu'au dernier trimestre 2021.

<span id="page-24-0"></span>Conclusion par Anne-Sophie Chambost, professeur d'histoire du droit Sciences Po Lyon – CERCRID, chercheuse associée au projet

Pensé sous la forme d'un répertoire dynamique des productions pédagogiques en droit, l'outil HOPPE-Droit éclaire de manière originale et interactive des évolutions du droit français et de son enseignement, en particulier les tendances historiques qui se sont faites jour en matière d'ouvrages juridiques à vocation pédagogique. Classiquement, les recherches d'histoire de la pensée juridique se fondent sur la production des auteurs, dont elles analysent les œuvres dans une approche interne et qu'elles font (au mieux) dialoguer dans des controverses ou dans la constitution de sous-champs disciplinaires. Hoppe-Droit ouvre des perspectives plus larges. Le champ scientifique de l'édition juridique (supports matériels, rôle des éditeurs, comptes rendus des revues) est encore d'un développement récent en droit. Que ce soit par le biais des métadonnées associées aux notices des ouvrages autant que par les graphes et la visualisation des réseaux, l'outil HOPPE-Droit éclaire qui sont les éditeurs des productions pédagogiques qui structurent le champ du droit sur la période considérée, en même temps qu'il permet de tracer les évolutions de ces sociétés d'édition dans le temps.

Autre illustration significative de l'apport de l'outil en termes de mise au jour des réseaux, HOPPE-Droit offre une approche généalogique sur les productions pédagogiques qui se sont poursuivies dans le temps long (rééditions, reprise et continuation d'un ouvrage) – que ce soit à partir de l'indication d'un auteur ou d'un titre. En offrant aux chercheurs un nouvel instrument de travail des productions pédagogiques en droit présentes à la bibliothèque Cujas, nous sommes convaincus que HOPPE-Droit inspirera de nouvelles recherches.